## **Se connecter à l'ENT « mon collège » et utiliser l'application mobile.**

Comment accéder au nouvel ENT « mon collège » ? Il suffit de passer par le site du collège et de cliquer sur le lien suivant :

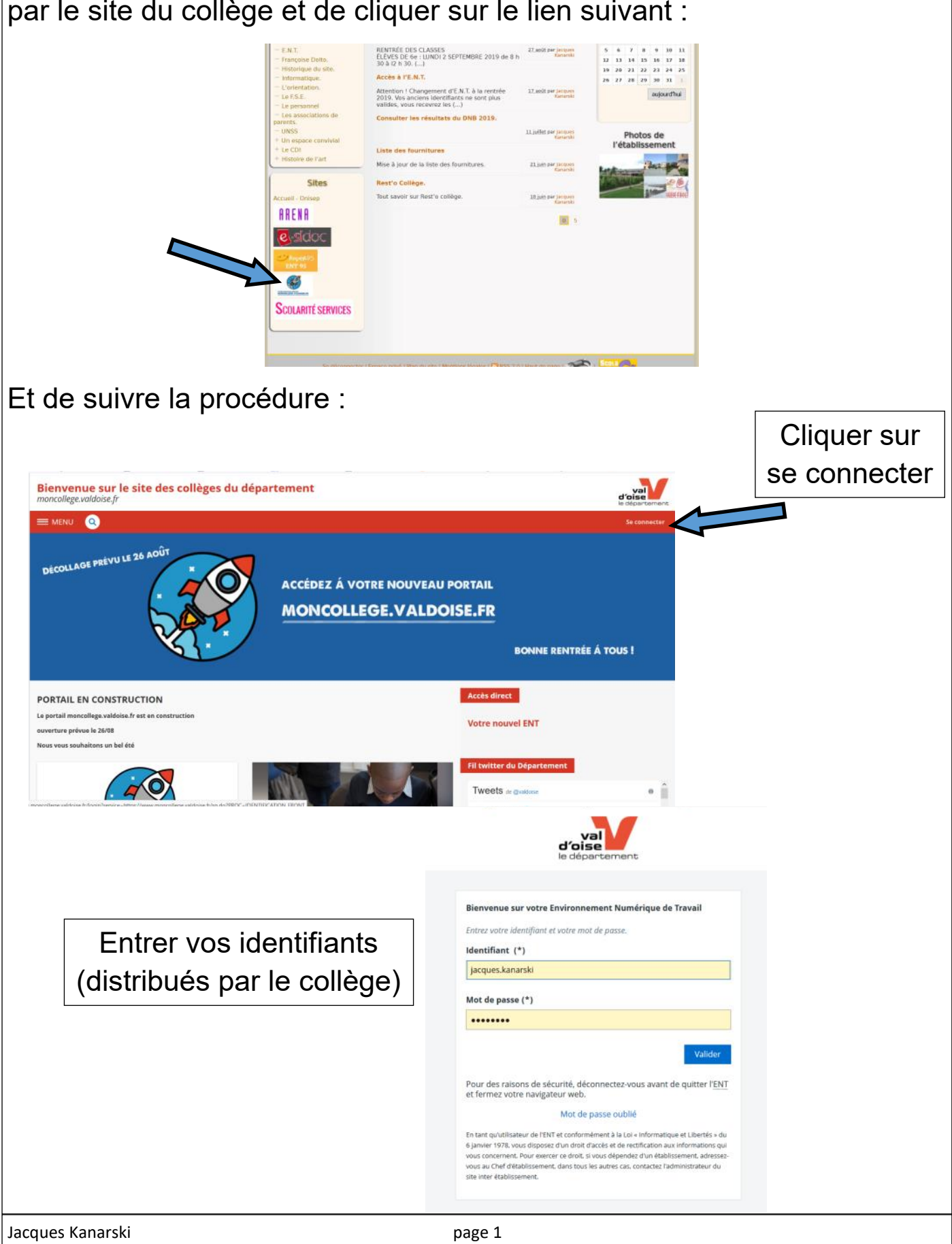

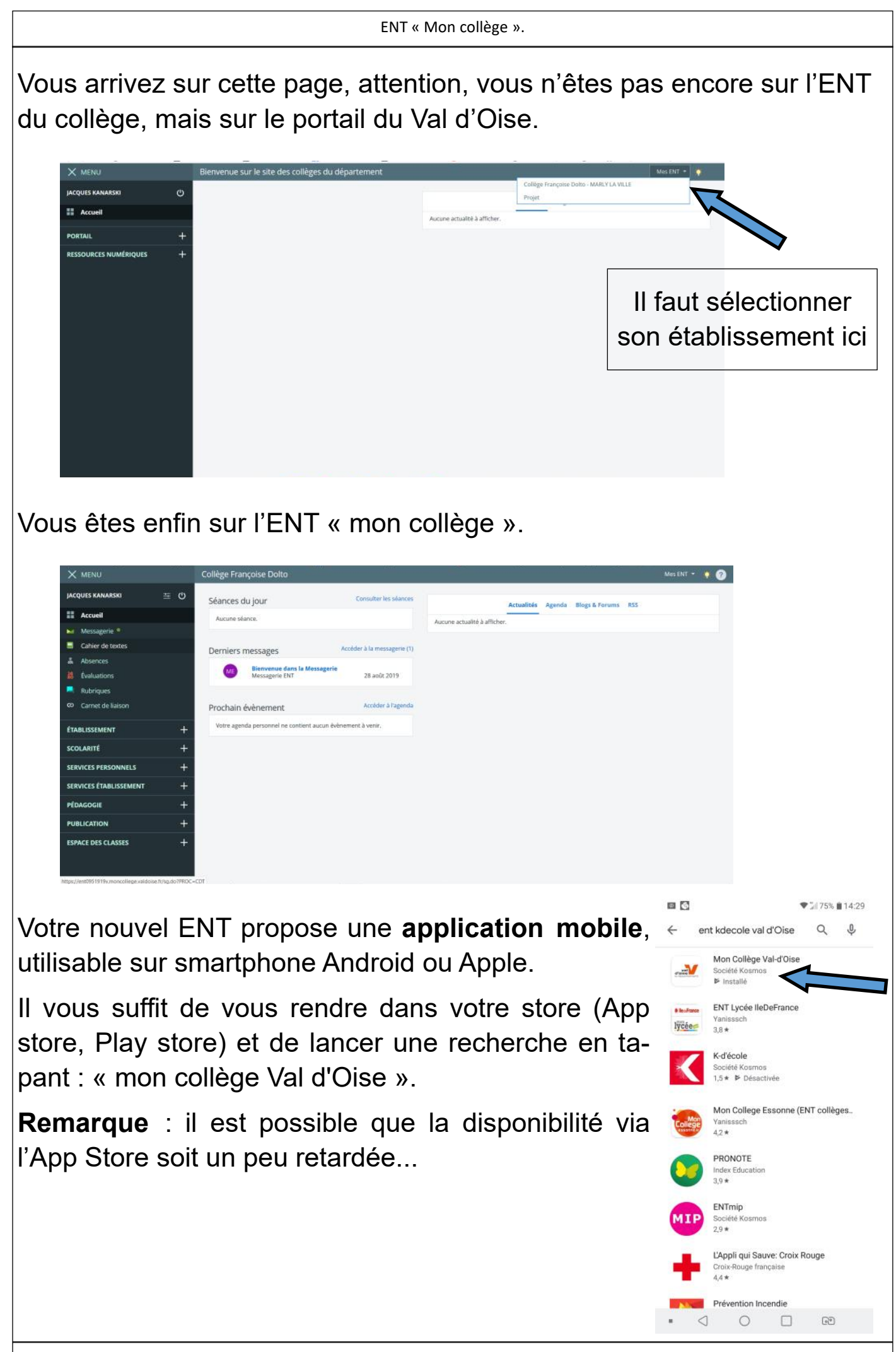

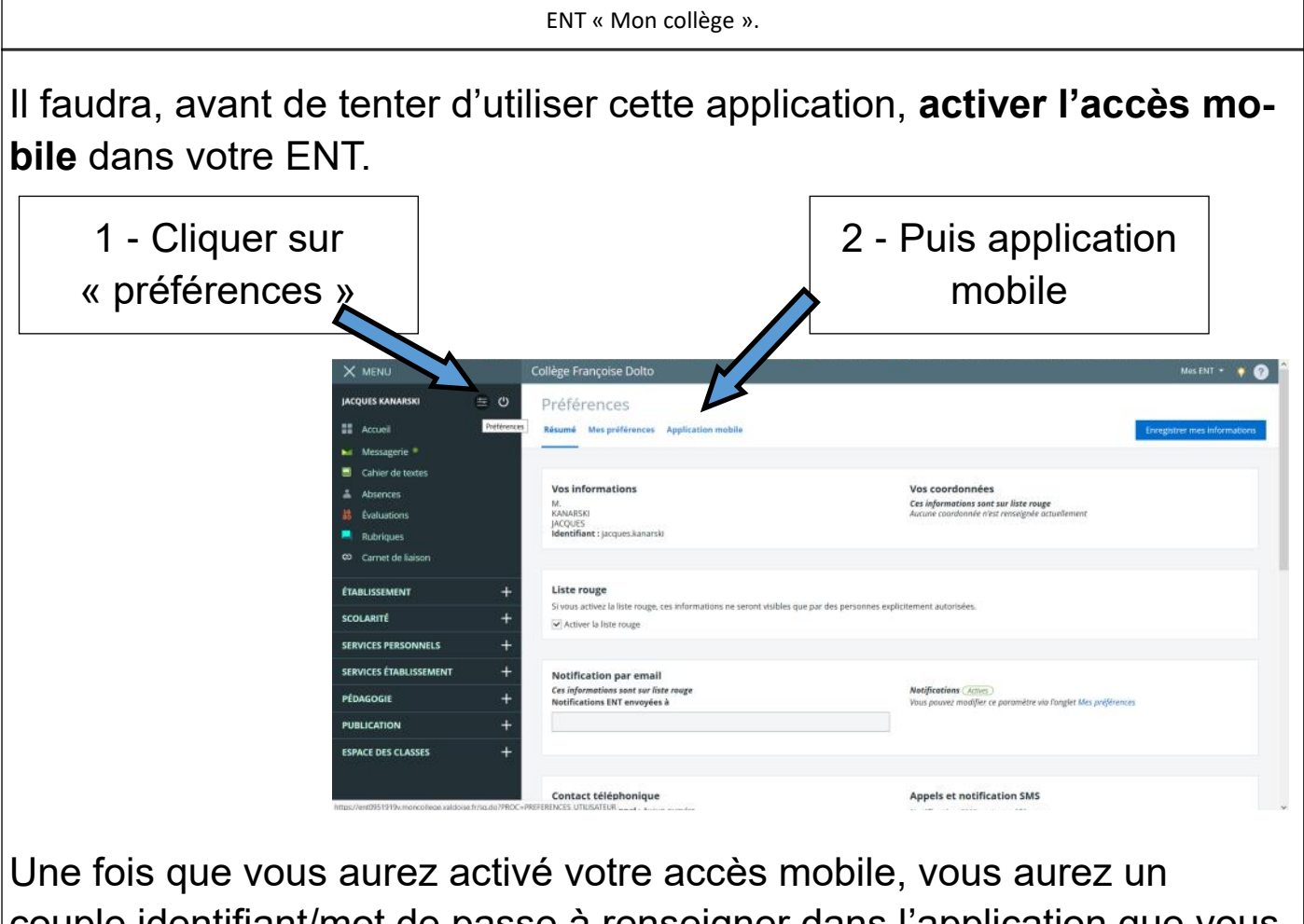

couple identifiant/mot de passe à renseigner dans l'application que vous aurez installée (**attention**, ce mot de passe n'est valable que pendant **5 mn**).

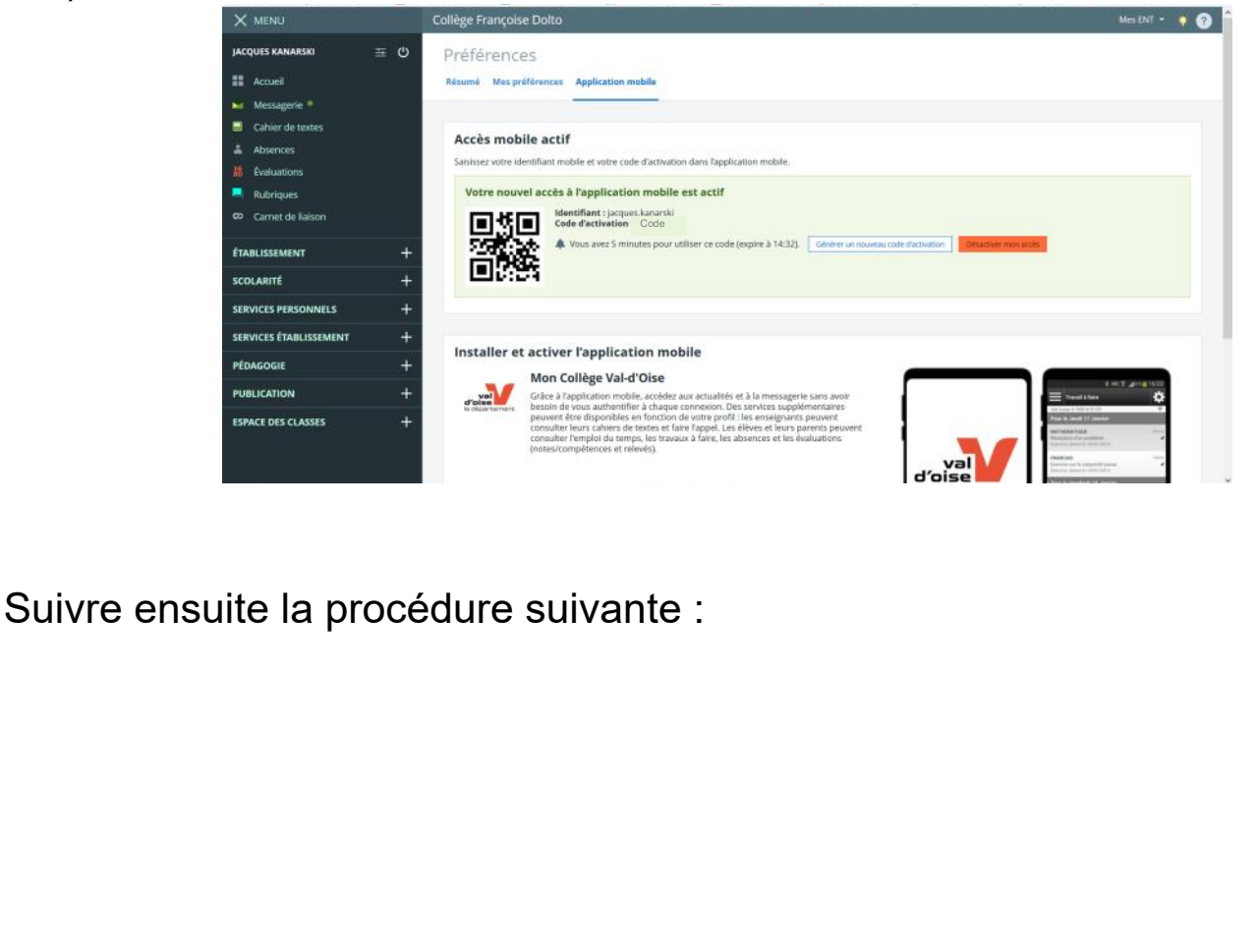

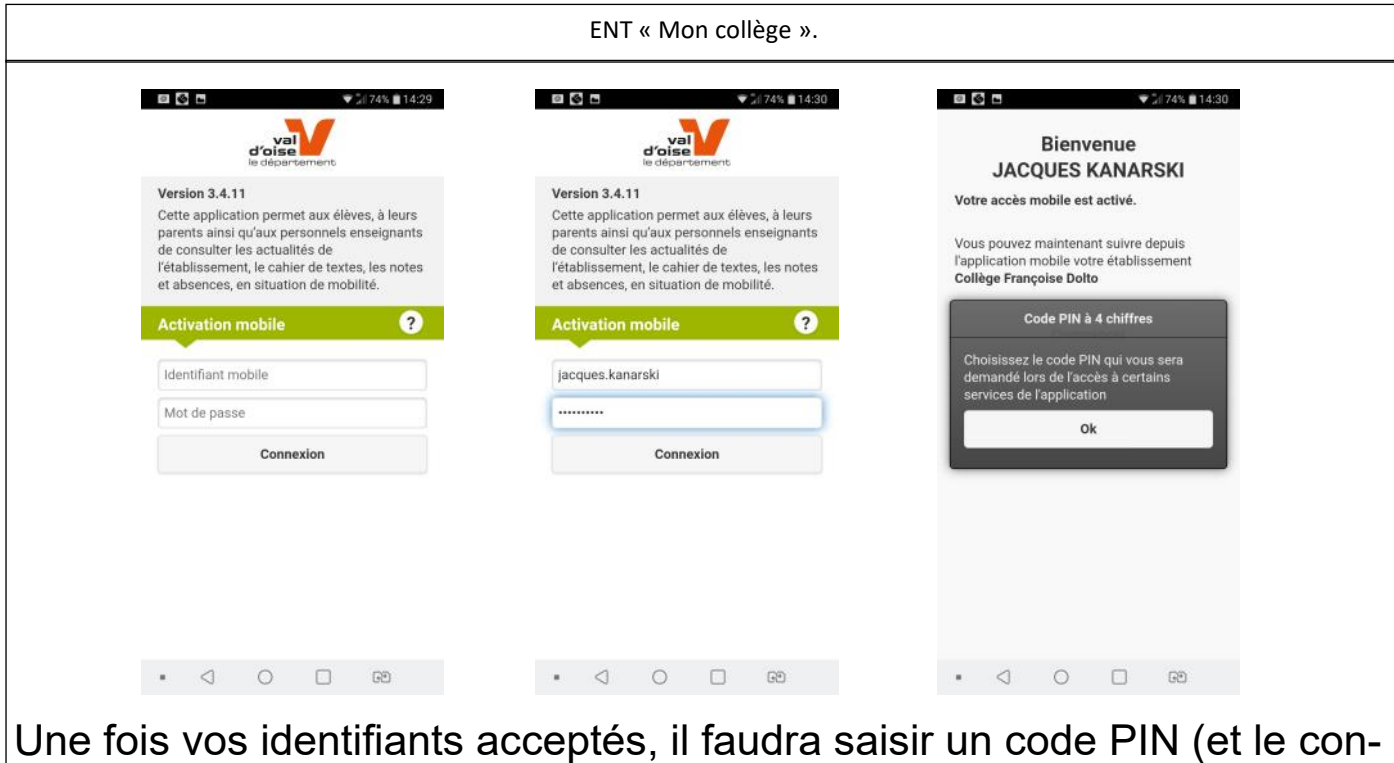

firmer) vous permettant d'utiliser l'appli.

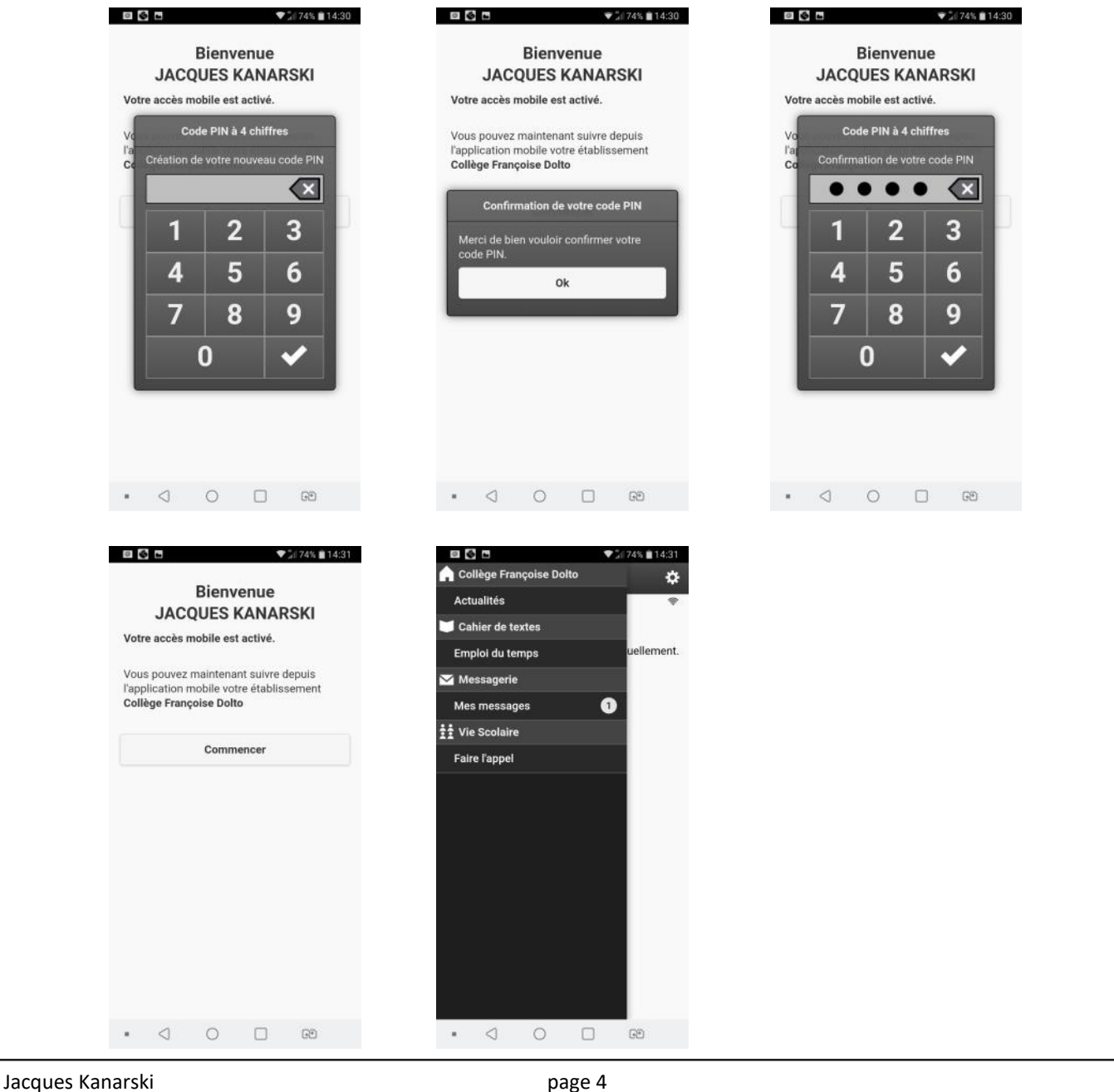